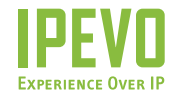

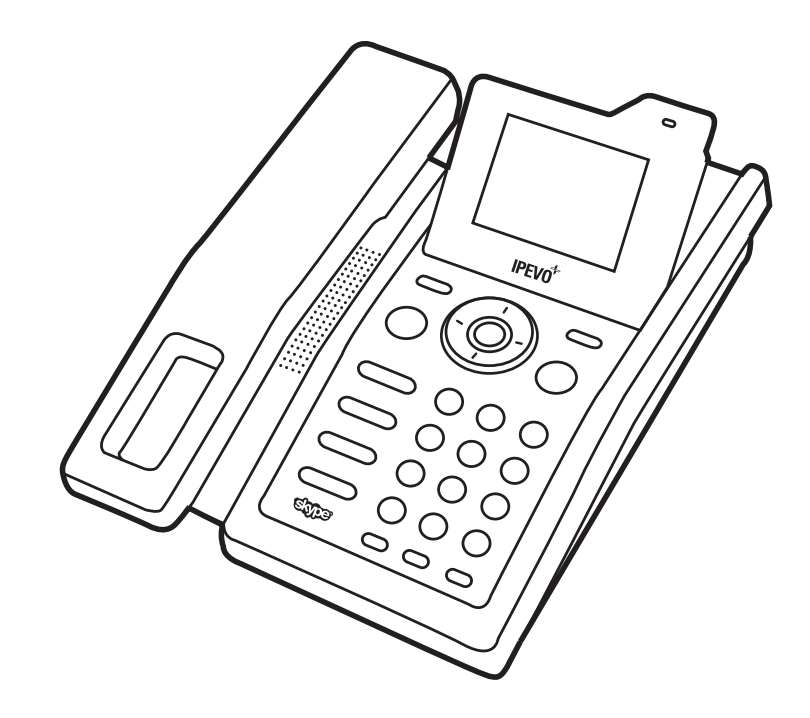

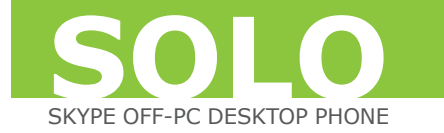

# **IPEVO SOLO USER MANUAL**

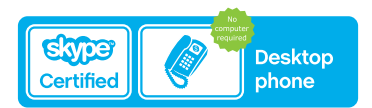

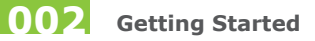

# **Check the Package Content**

The IPEVO SOLO Phone package includes the following items:

- · SOLO phone
- · SOLO handset
- AC/DC power adaptor
- · Ethernet cable
- · User Manual

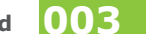

# **Your SOLO Phone: Buttons, Functions, and Locations**

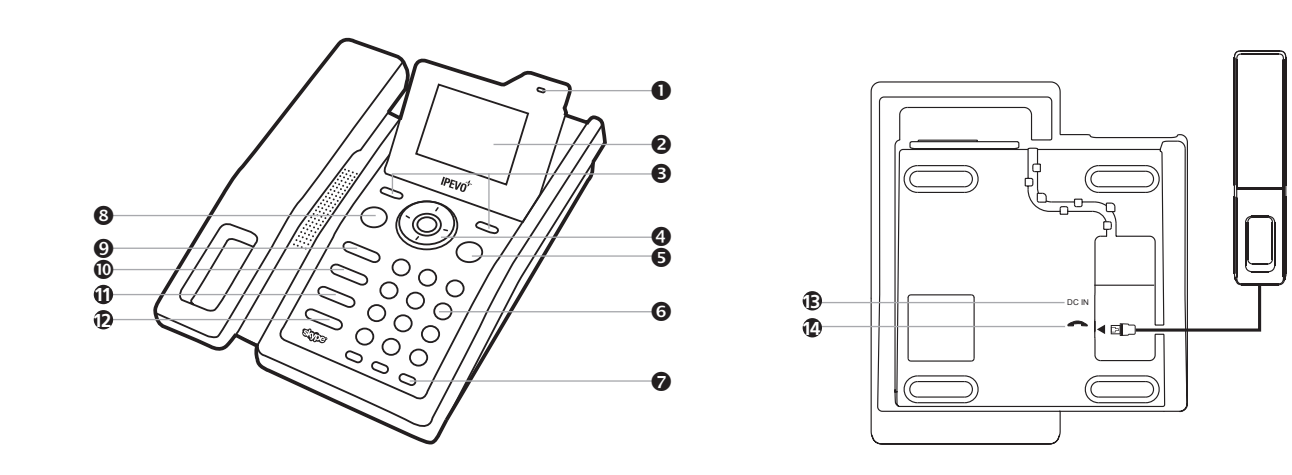

SOLO\_i^、蟐ウア · indd 3

2007/9/7 、U、ネ 03:39:58

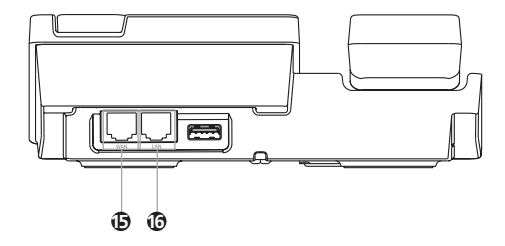

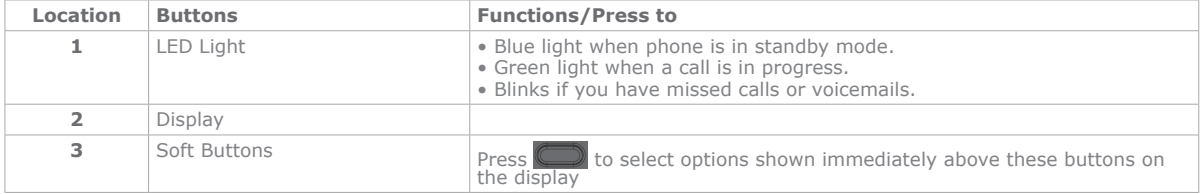

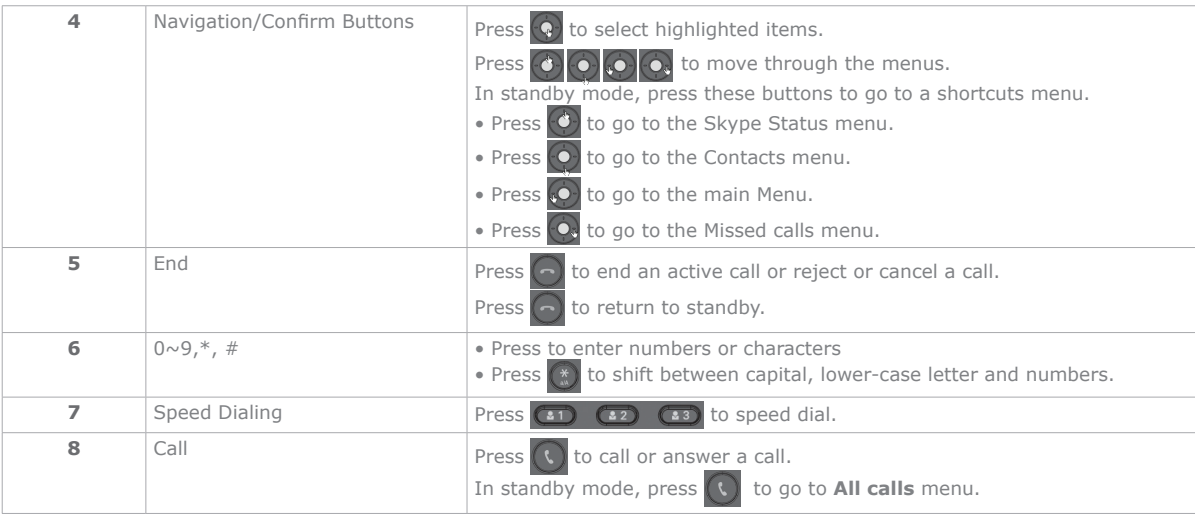

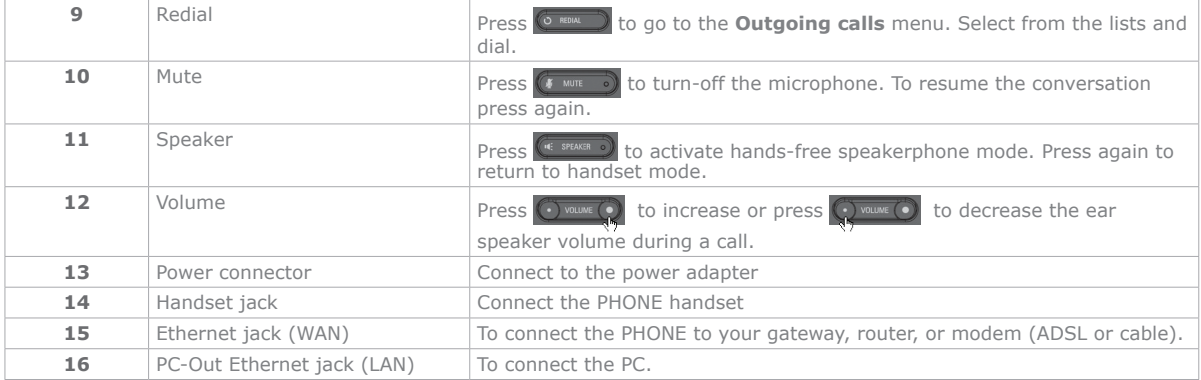

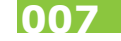

# **Your SOLO Display Icons**

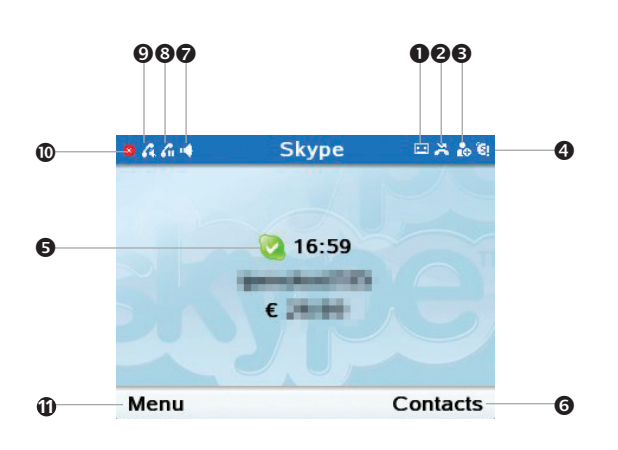

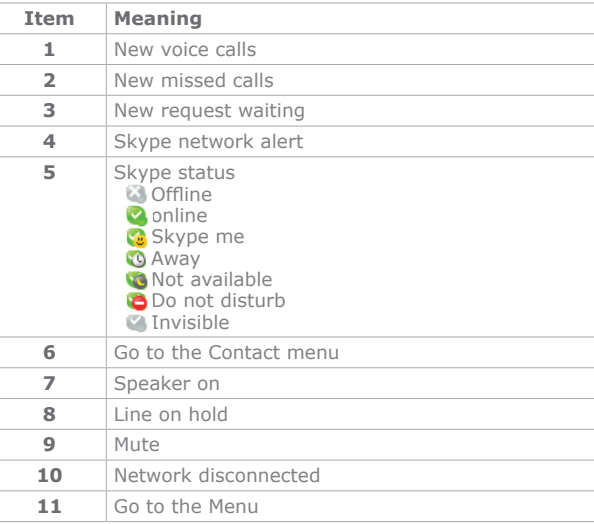

SOLO\_1 、蟐ウア indd 7

# **Access Menu Functions**

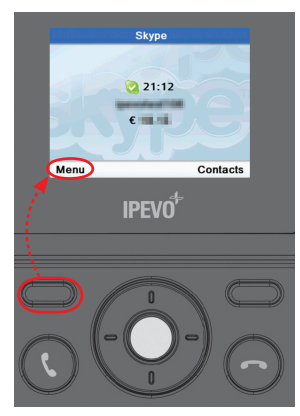

Press the [Left soft] button to go to the <Menu>.

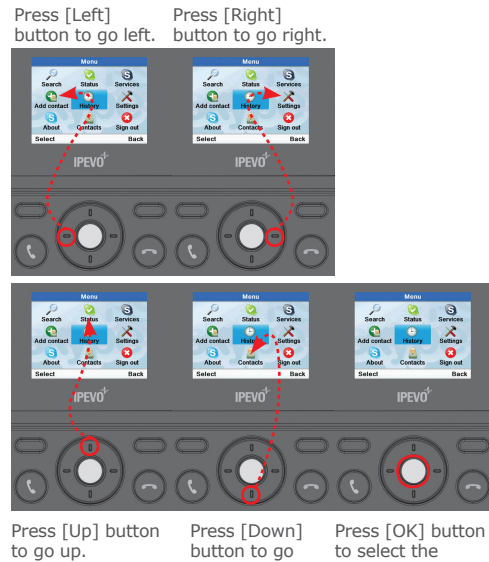

down.

highlighted item.

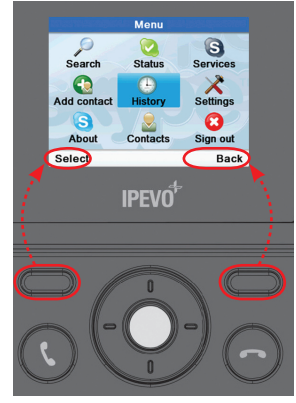

Press [Left Soft] button to <Select>. Or press [Right soft] button to go back one level in the menu.

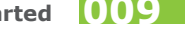

- From the standby display, press the [Left soft] button to go to the Skype's menu.
- Press the directional buttons to move through the menus.
- Press the [Left soft] button to select the highlighted item or press the [Right soft] button to go back on level in the menus.
- To quickly resume standby display, press  $\odot$

### **Menu Table**

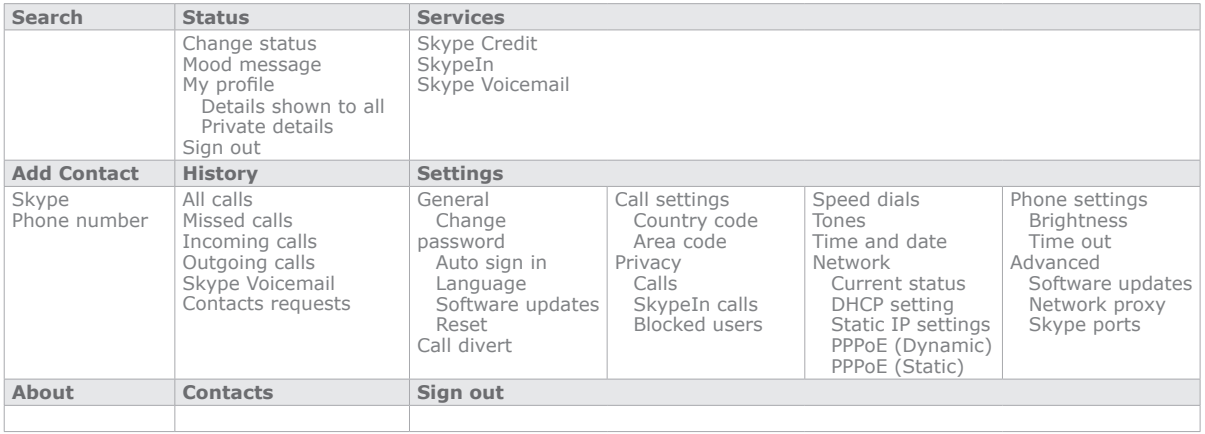

# **Installation**

# **Connecting the Phone**

Step 1:

Connect the handset to the Phone handset jack located at the bottom of the Phone.

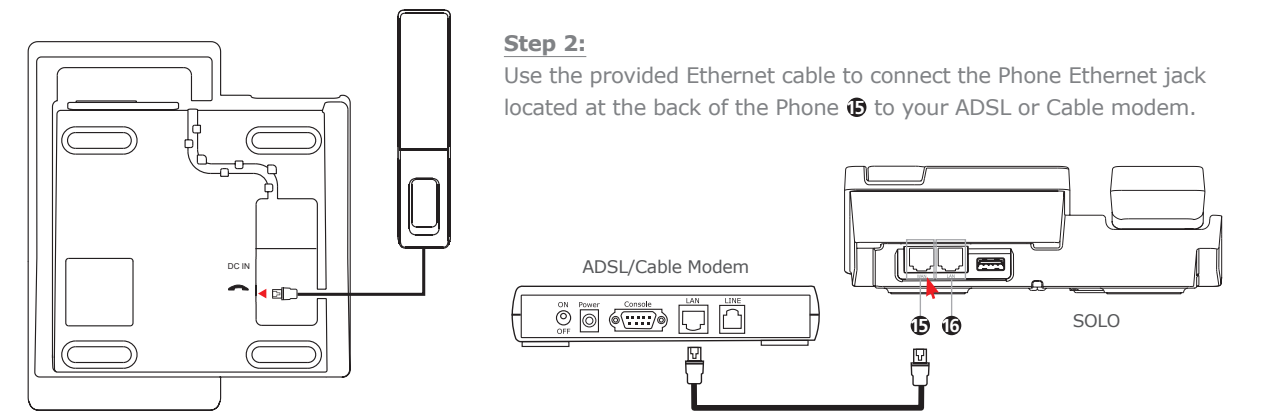

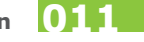

### **Step 3:**

Connect the power adapter to the SOLO located at the bottom of the Phone. Connect the power adapter to the electrical outlet.

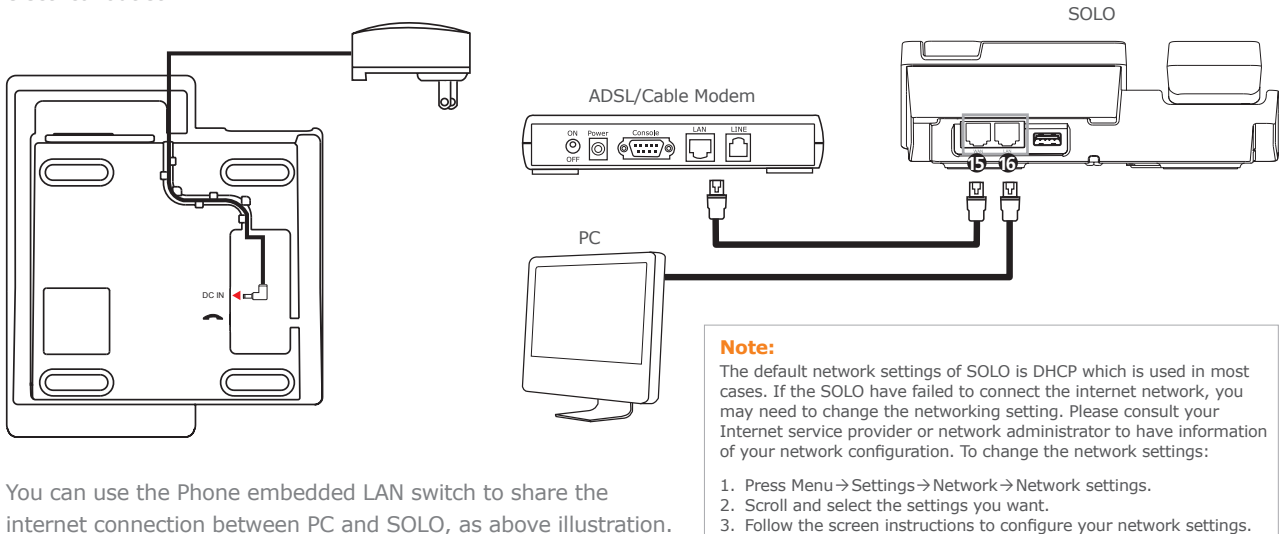

3. Follow the screen instructions to configure your network settings.

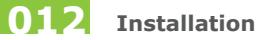

# **Setting Up your SOLO Phone**

After you connect the power adapter to the electrical outlet, you are prompted to enter the basic settings for SOLO.

### **Select Language**

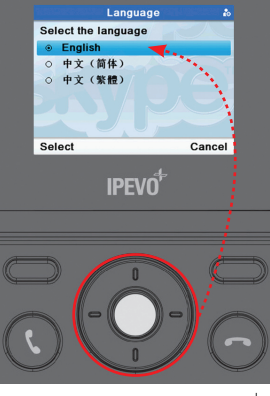

**Note:** 

If you want to change the language setting later, please go to the Menu → Settings > General > Language to change the language.

Use [Up] or [Down] button to scroll to a language.

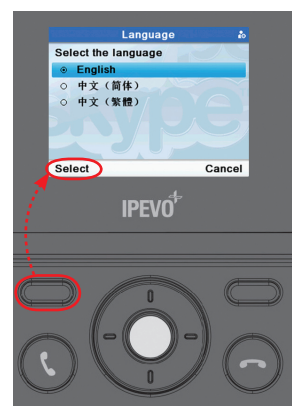

Press <Select> to enter next menus.

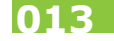

### **Agreement**

Read and accept the Skype Agreement.

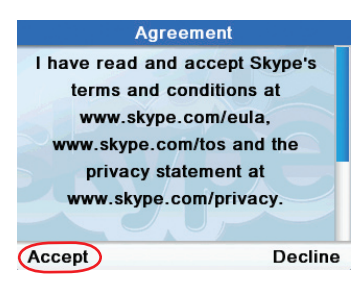

## **Choose your Country and Area Code**

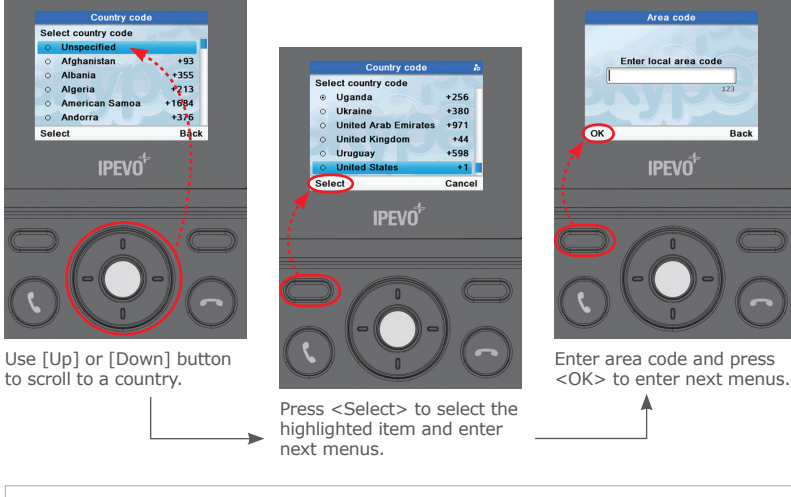

### Note:

If you want to change this settings later, please go to the  $\text{Menu}\rightarrow\text{Setting}\rightarrow\text{Call settings}$  to change the country and area code.

### **Time and Date**

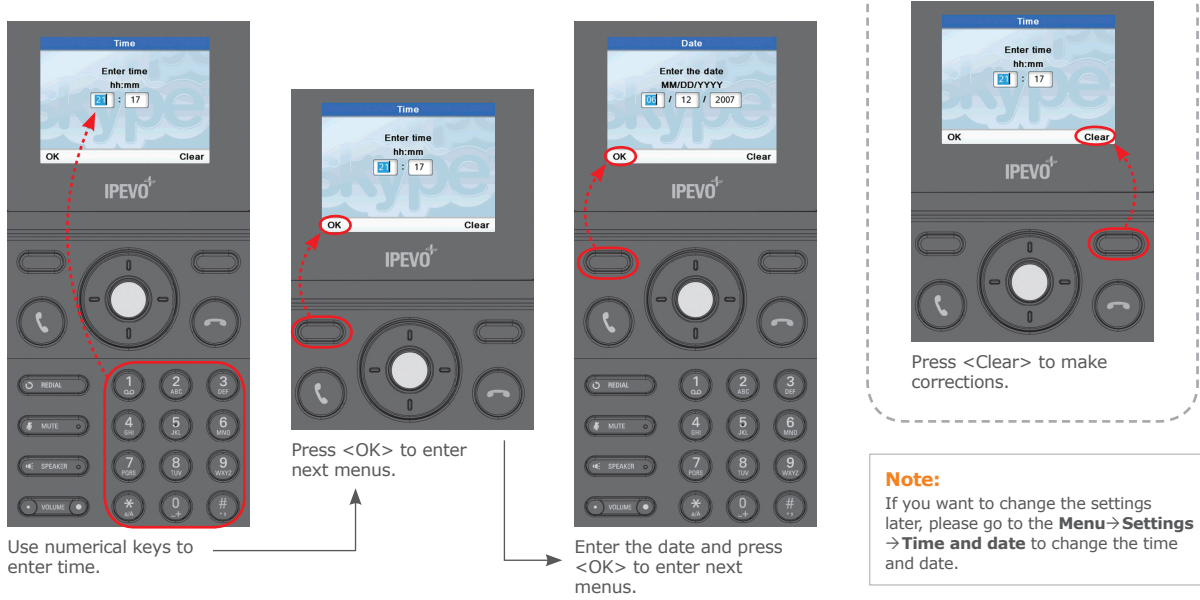

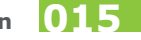

# **Signing In to Skype**

After you have successfully set up the Phone, you can sign in Skype. You can use an existing Skype account or create a new account.

lower-case letter and numbers.

Press<sup>(\*)</sup>

to shift between capital,

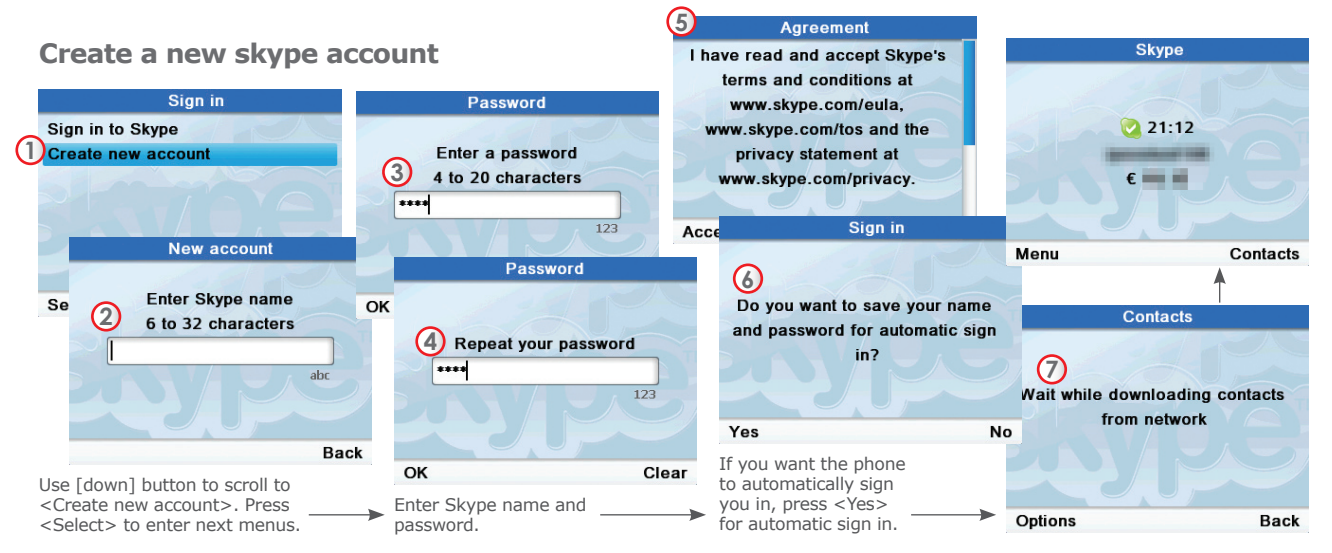

# **Entering Text and Numbers**

You will be asked to enter text for some features such as Skype name, password, Add Contacts, etc.

### Changing the text input mode

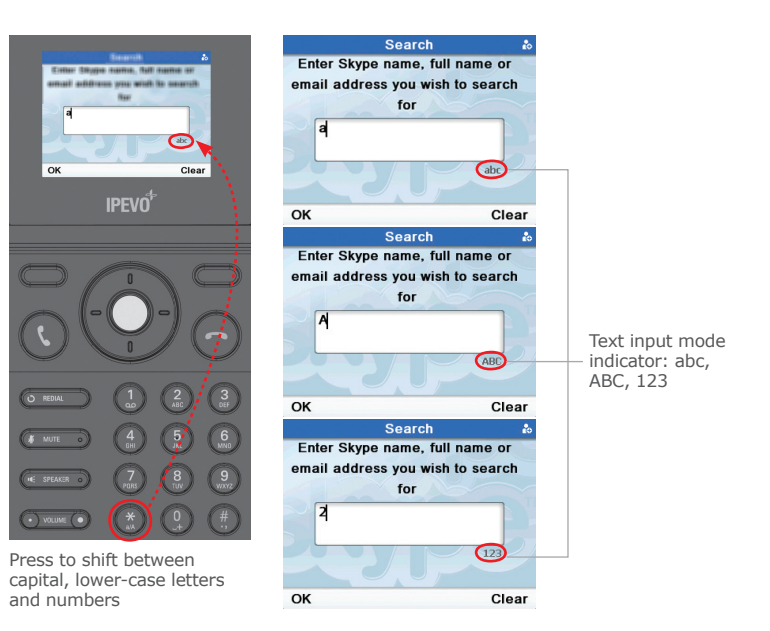

 $\overline{017}$ **Installation** 

### **Entering text** Press  $\sqrt{1}$

 $(\overline{\text{g}}\hspace{0.1cm})$ repeatedly until the desired character appears on the screen.  $-$ 

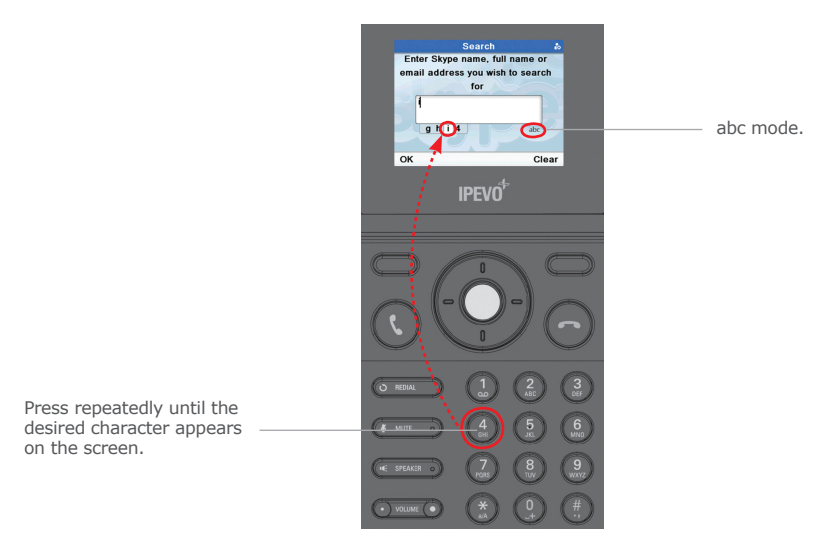

SOLO\_i^、蟐ウア · indd 17

## **Using ABC, abc Mode**

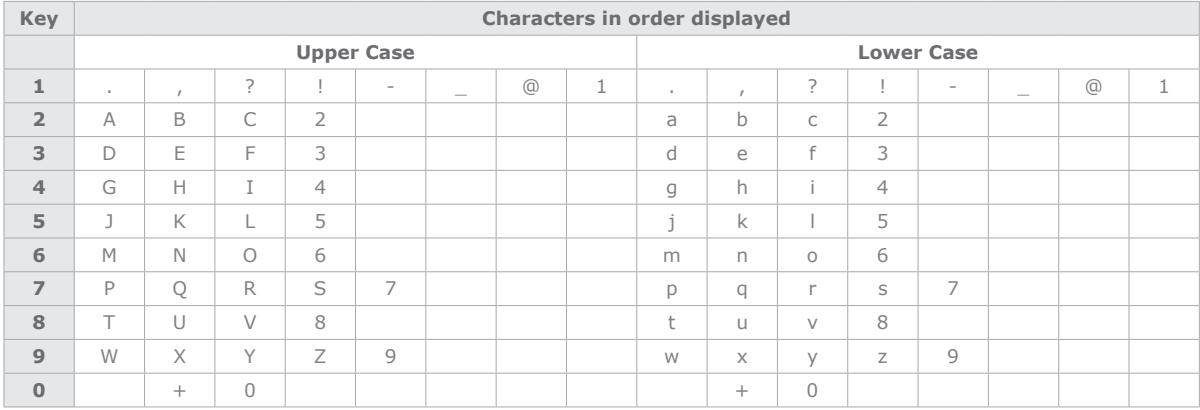

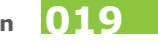

### **Insert special characters**

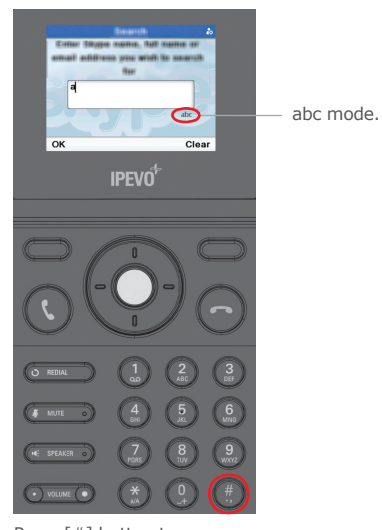

Press  $\lceil # \rceil$  button to show the <Insert symbol> menu.

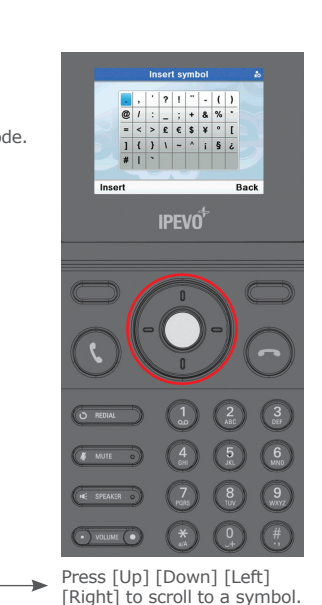

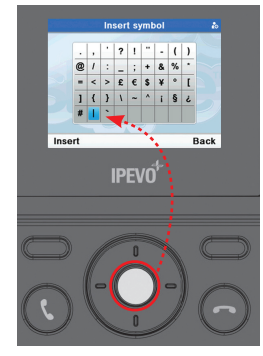

Press [OK] to insert a symbol.

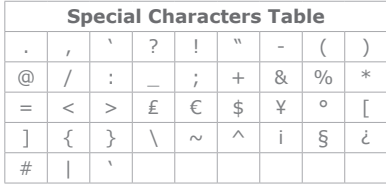

# **Skype Calling**

# **Skype features**

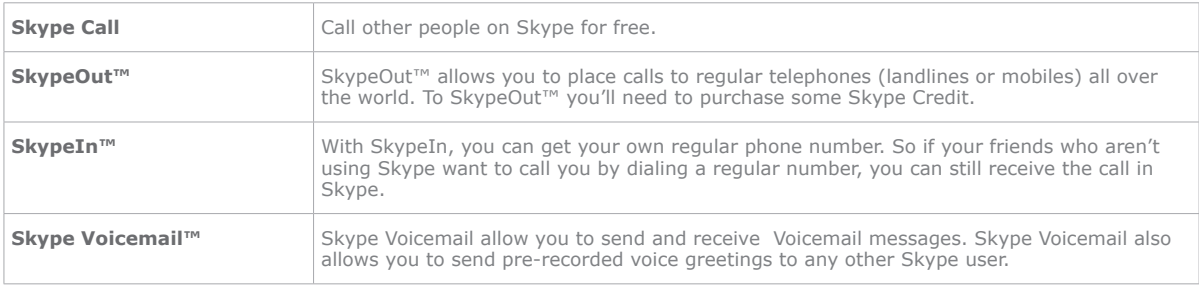

For more information on these features, go to www.skype.com

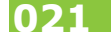

# **Make a Skype call**

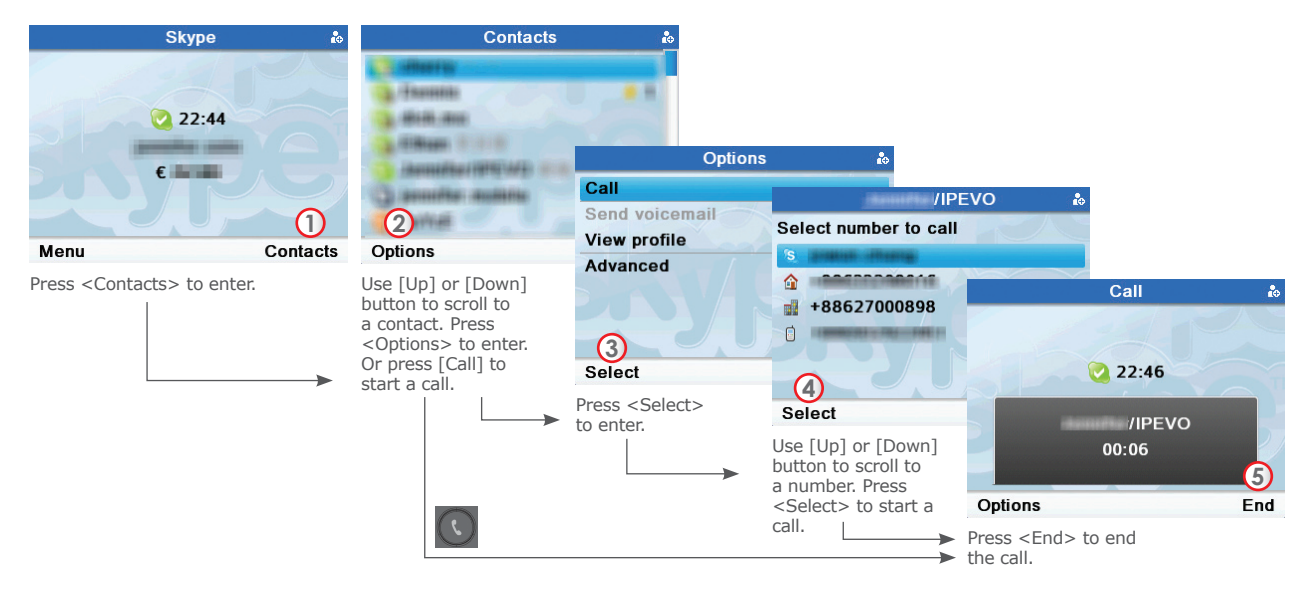

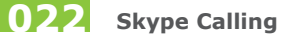

## **Make a SkypeOut call**

SkypeOut numbers must be entered in the following format: **"00" + "country code" + "area code" + "number"**

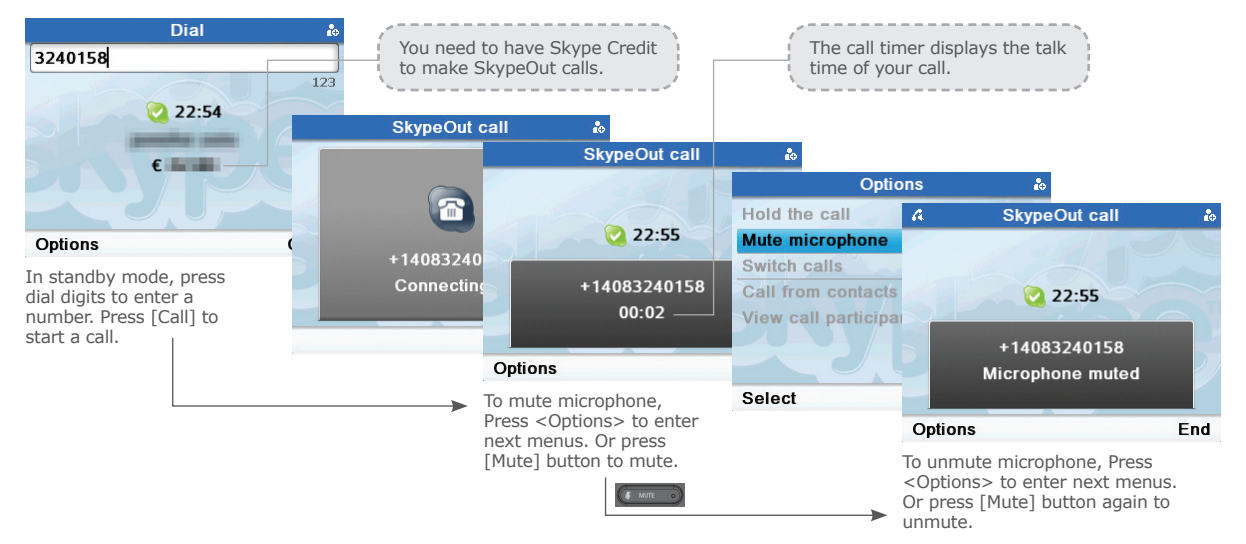

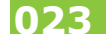

If you have set up your country and area code, you don't have to dial the country and area code while making a local SkypeOut call. Press Menu>Settings>Call settings to check the settings.

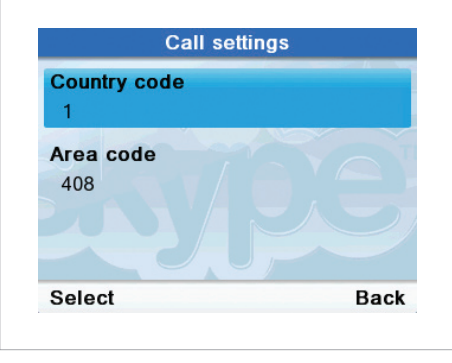

You need to have Skype Credit before making a SkypeOut call. Please go to http://www.skype.com/helloagain.html to purchase Skype Credit.

**Answering a call** 

Press  $\bigodot$  to reject the call.

When you receive a call, the phone rings and

the handset or press  $\bigodot$  to answer the call.

**Rejecting a Skype call** 

displays the incoming call image. Simply lift up

**Redialing the last number** 

### **Skype** 221:12  $618.15$ Menu Contacts **IPEVO**<sup>+</sup> **Outgoing calls California** avanta conce correc-**C** distant BISBN FROM THEFTHE FOUNDATION Options O RE Use [Up] or [Down] button **#** MUTE to scroll to a number. Press [Call] to start a call. .<br>IE SPEAKER  $\bullet$  volume  $\bullet$ Press [Redial] button to open <Outgoing

calls> menus.

SOLO\_i^、蟐ウア indd 24

2007/9/7 , U, \* 03:40:1

Back

Press [End] to end

the call.

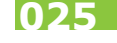

# **Placing a call on hold/Retrieving**

During a call, you can put the call on hold to answer the second call.

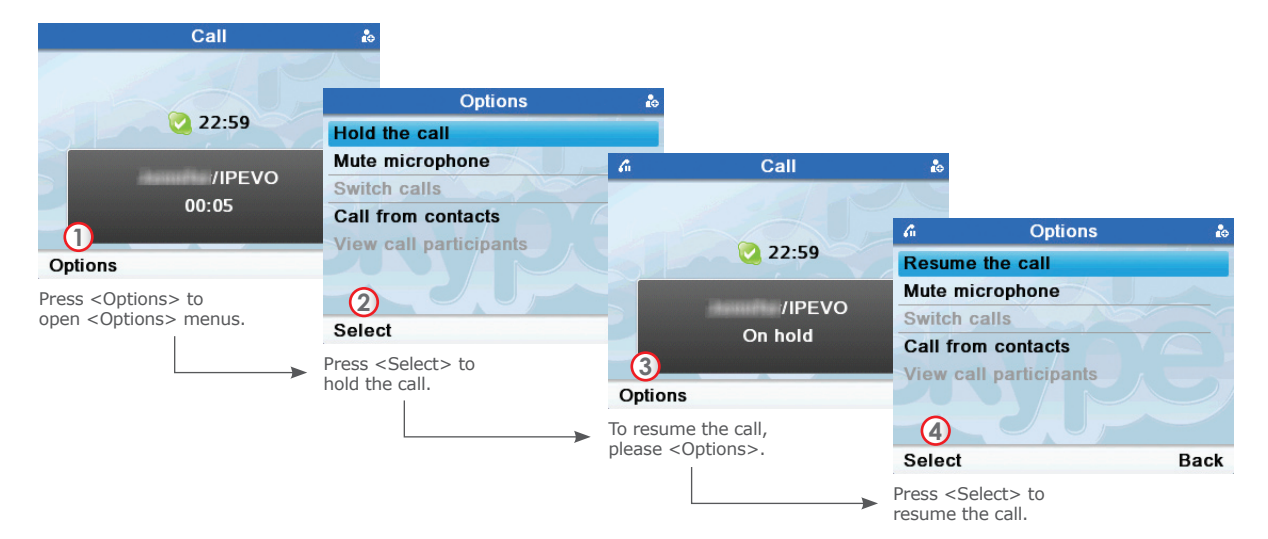

# **Call diverting**

You can forward Skype calls to a landline or mobile phone number when you are away from your home or office.

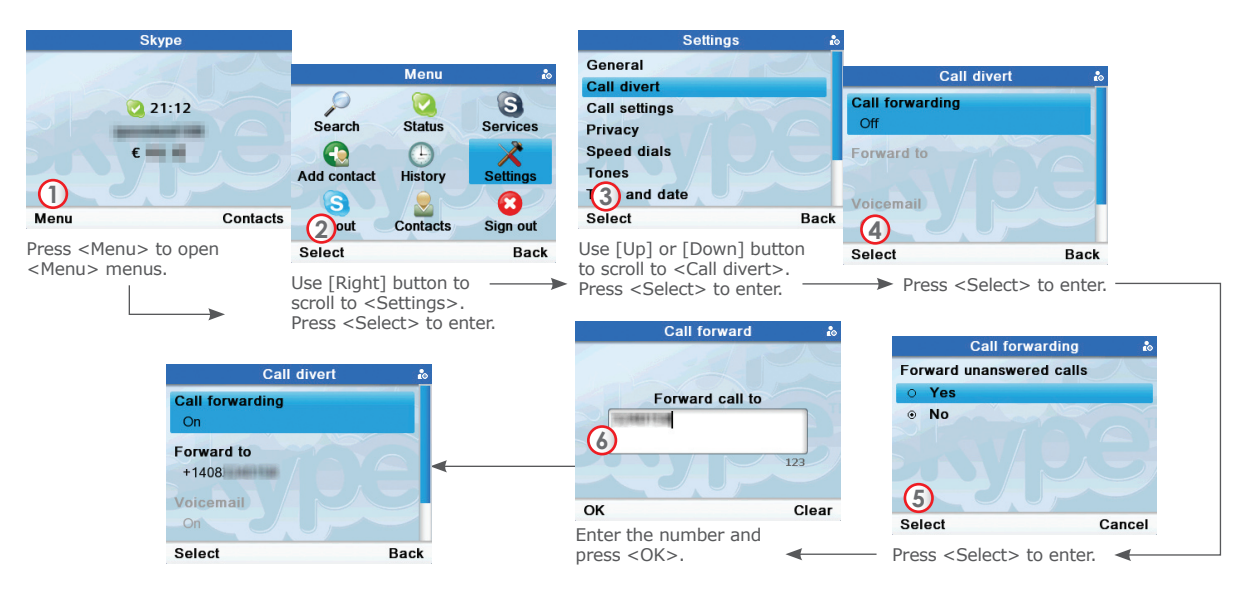

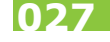

# **Speed dials**

## **Assign speed dials**

SOLO provide three speed dial buttons for 3 of your most frequently dialed numbers. To assign speed dial numbers follows steps shown as below. **Settings Speed dials** 

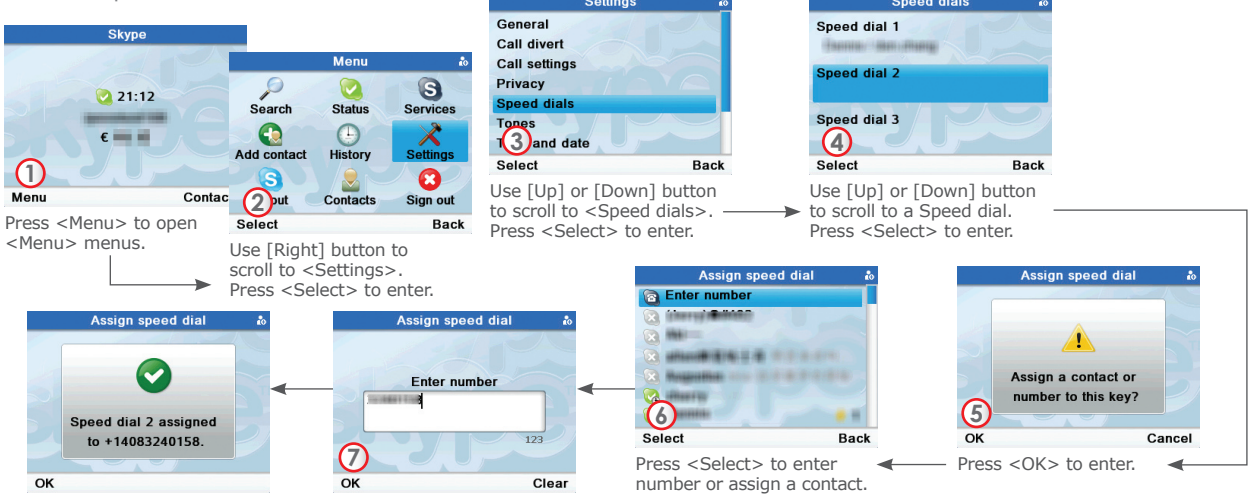

### **Dialing speed dial numbers**

In standby mode, press  $\left(1\right)$  $\binom{2}{3}$  $\sqrt{23}$ 

## **Viewing missed calls**

If you have missed calls, the screen displays how many calls you have missed.

to call,

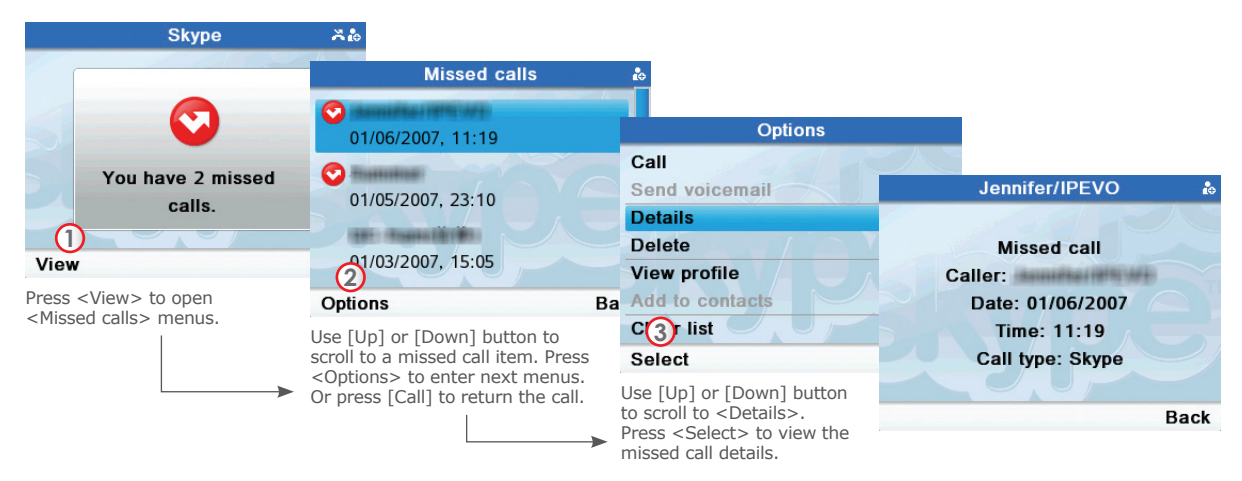

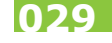

# **Skype Contacts**

### **Searching & Add a contact**

To add a Skype or SkypeOut Contact, follow these steps:

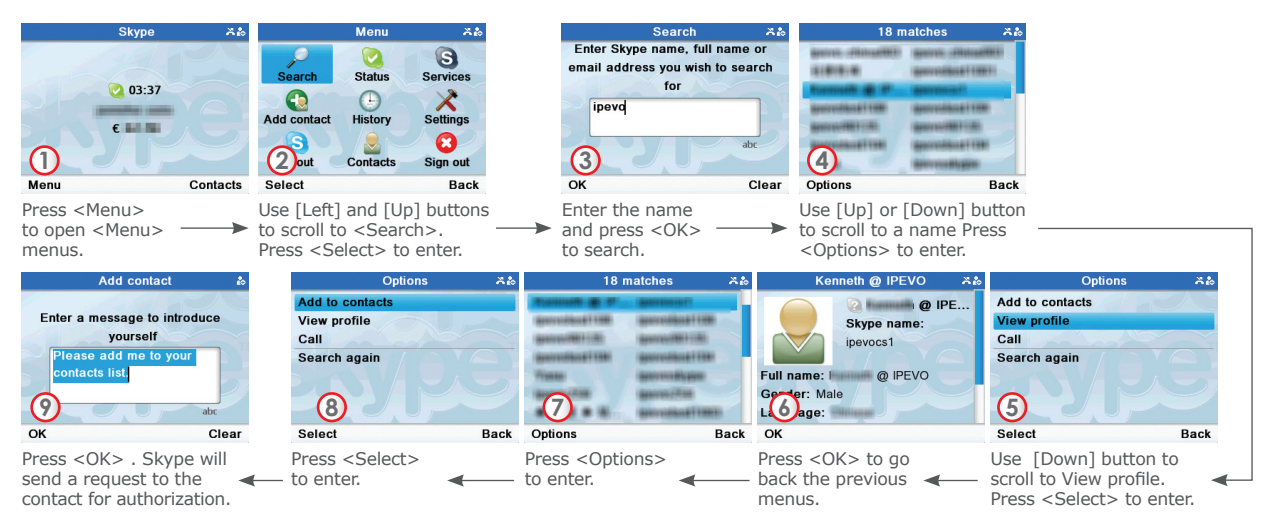

The new contact is added to your contact list. Skype will send a request to the contact for authorization.

## **Reset to default settings**

The default settings are the original factory settings of your phone. If you want to reset your SOLO to the default factory settings,

- 1. Press Menu>Settings>General>Reset
- 2. Scroll and select either <Reset all> or <Keep network settings>.

# **About IPEVO**

## **Service and Support**

### **USA, Canada**

Tel: 1-877-2-myIPEVO Service mail: cs@ipevo.com

### **International**

Tel: 886-02-5550-8686 Service mail: service@ipevo.com Service Skype ID: ipevo\_cs

**Product Warranty 061** 

# **Product Warranty**

### **Intended Use**

This device is designed for telephoning within the Internet via Skype™. Any other use is considered unintended use. Unauthorized modifications or reconstruction not described in this manual are not permitted.

### **Limited Warranty**

This limited warranty (hereinafter the Warranty) is valid for the product SOLO (hereinafter the Product). The Warranty is valid only in the country in which the product was originally purchased.

- The Warranty covers only manufacturing defects, and only insofar as the Product has been used and stored.
- The Warranty is issued by IPEVO, Inc. to the end purchaser of the Product (hereinafter the Customer). In accordance with the Warranty, the Customer has a sole claim to demand that the Product be repaired/ replaced and may not in accordance with the provisions of the Warranty assert further claims against the manufacturer/retailer for indirect loss, including but not limited to loss of data or loss of profit.
- The Warranty period runs for 12 months from the day on which the Customer originally purchased the Product from IPEVO. Subsequent changes of ownership do not extend the warranty period.
- The Warranty is valid solely on the condition that the Product is shipped to IPEVO within the warranty period. In the event of a fault or defect in the Product, it must be shipped back to IPEVO. Products are repaired or exchanged at IPEVO's own discretion.
- The warranty period is not extended for a repaired or replaced Product. Exchanged parts are the property of IPEVO, Inc.
- The Warranty is valid solely on the condition that the original proof of purchase issued to the original purchaser is presented with the Product.

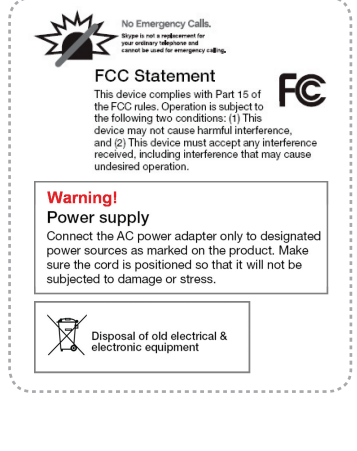

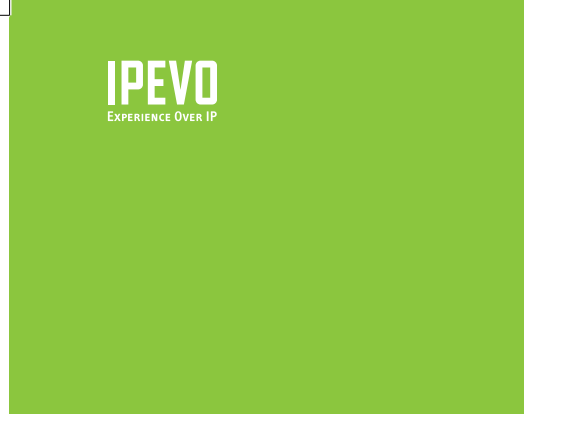

### **USA, Canada IPEVO Inc.**

2860 Zanker Road, Suite 100, San Jose, CA 95134 USA Tel 1-877-2-myIPEVO Service mail: cs@ipevo.com http://www.ipevo.com

### **International IPEVO CORP.**

12F, #105, Section 2, Tun-hwa S. Road, Taipei, 106, Taiwan Tel 886-02-5550-8686 Service mail: service@ipevo.com http://www.ipevo.com.tw